# **UnivIS**

→ Erstellung deines persönlichen Stundenplans

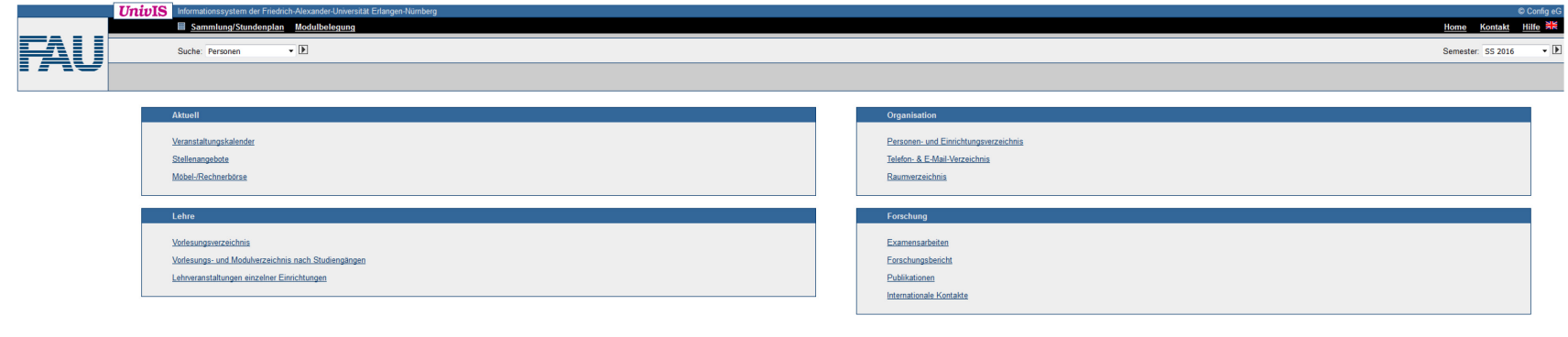

UniviS ist ein Produkt der Config eG, Buckenhof

Daten ändern

# **Erstellung deines Stundenplans**

*2. Schritt: Finde heraus, welche Kurse du belegen musst.*

 $\rightarrow$  Du kannst die FPO auf unserer Homepage finden:

Bist du im…

- ...Bachelor?  $\rightarrow$  [http://www.medizintechnik.studium.uni](http://www.medizintechnik.studium.uni-erlangen.de/studierende/bachelorstudium/bachelor-fpo-version-2013-ueberblick.shtml)[erlangen.de/studierende/bachelorstudium/bachelor-fpo](http://www.medizintechnik.studium.uni-erlangen.de/studierende/bachelorstudium/bachelor-fpo-version-2013-ueberblick.shtml)[version-2013-ueberblick.shtml](http://www.medizintechnik.studium.uni-erlangen.de/studierende/bachelorstudium/bachelor-fpo-version-2013-ueberblick.shtml)
- $\ldots$ Master?  $\longrightarrow$  [http://www.medizintechnik.studium.uni](http://www.medizintechnik.studium.uni-erlangen.de/studierende/masterstudium/master-fpo-version-2013-ueberblick/)[erlangen.de/studierende/masterstudium/master-fpo](http://www.medizintechnik.studium.uni-erlangen.de/studierende/masterstudium/master-fpo-version-2013-ueberblick/)[version-2013-ueberblick/](http://www.medizintechnik.studium.uni-erlangen.de/studierende/masterstudium/master-fpo-version-2013-ueberblick/)

*2. Schritt: Erstelle deinen persönlichen Stundenplan im UnivIS.*

→ Nun wird dir Schritt für Schritt gezeigt wie du vorgehen musst.

## **Erstellung deines Stundenplans – Schritt für Schritt**

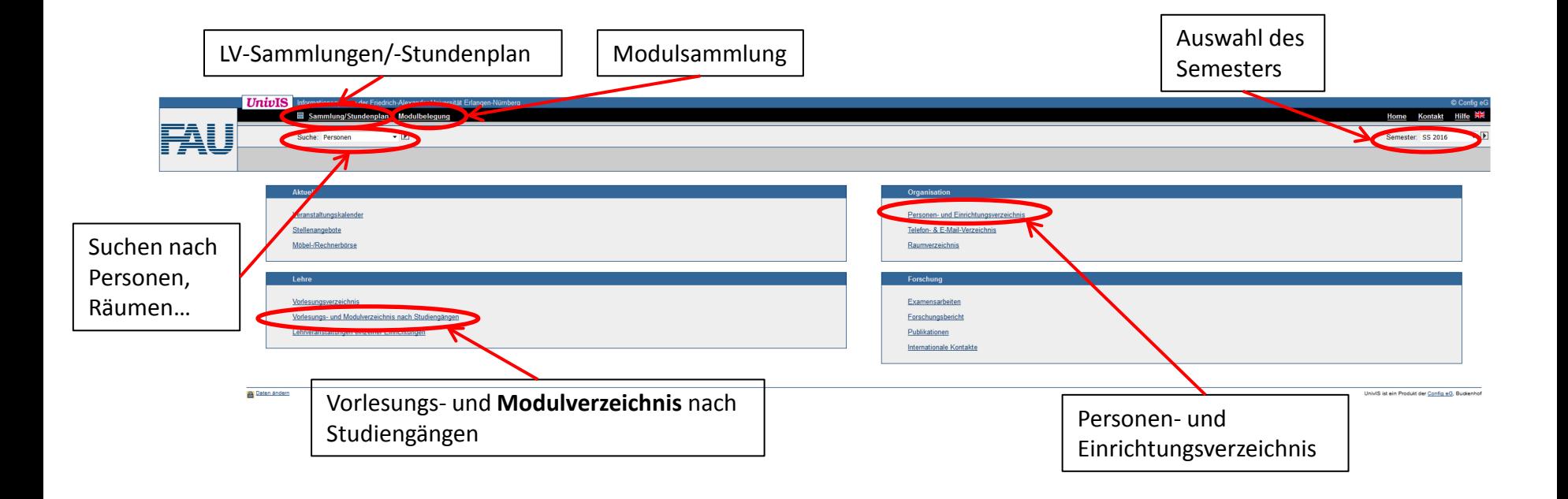

Klicke auf "Vorlesungs- und Modulverzeichnis nach Studiengängen"  $\blacktriangleright$ 

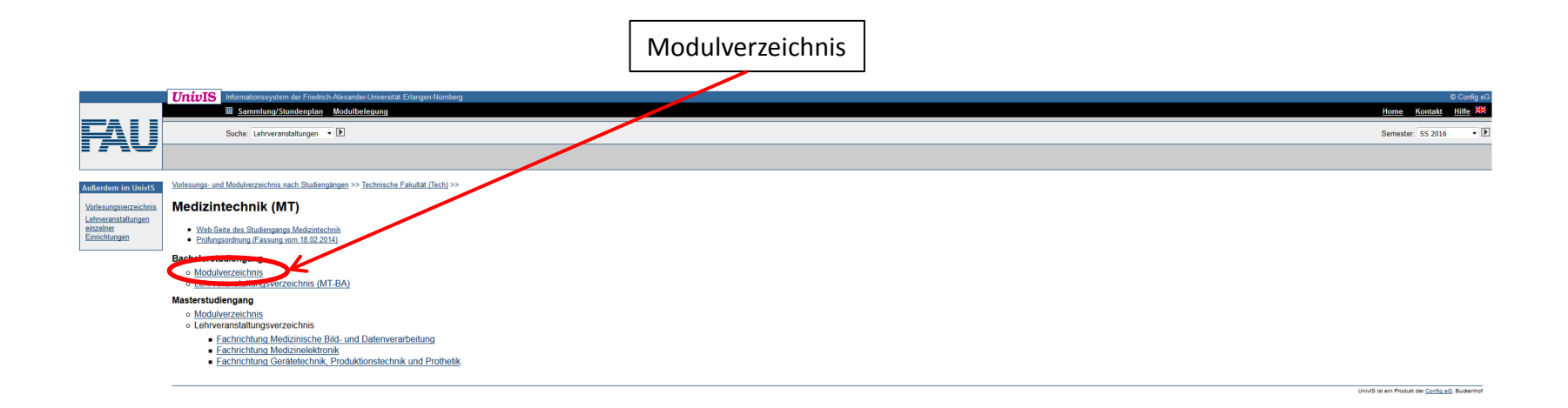

#### Übersicht der ausgewählten Module

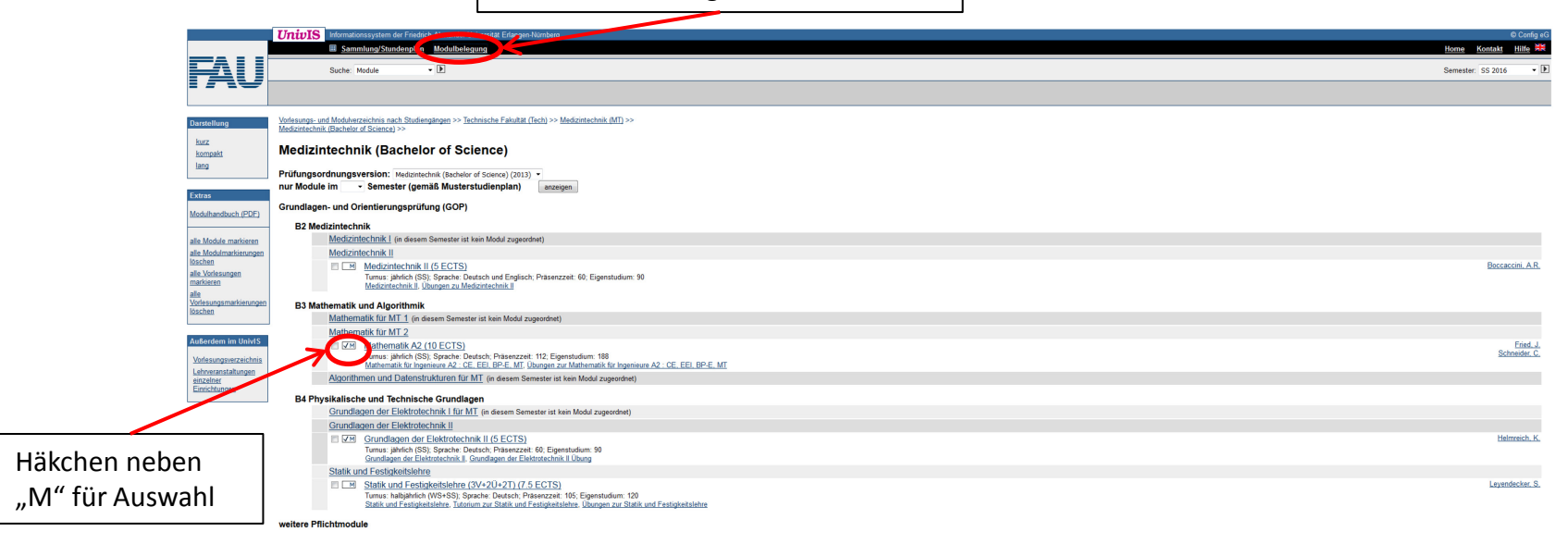

### Übersicht Sammlung/Stundenplan

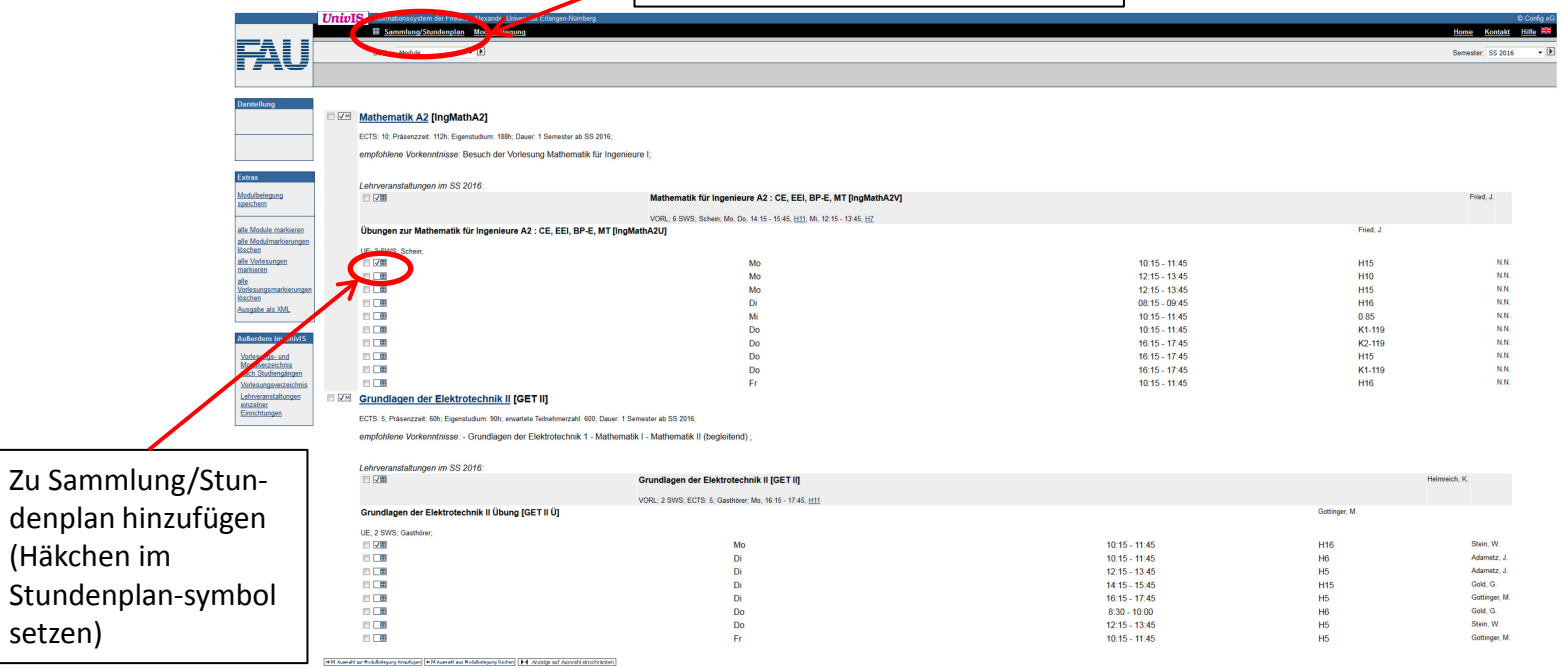

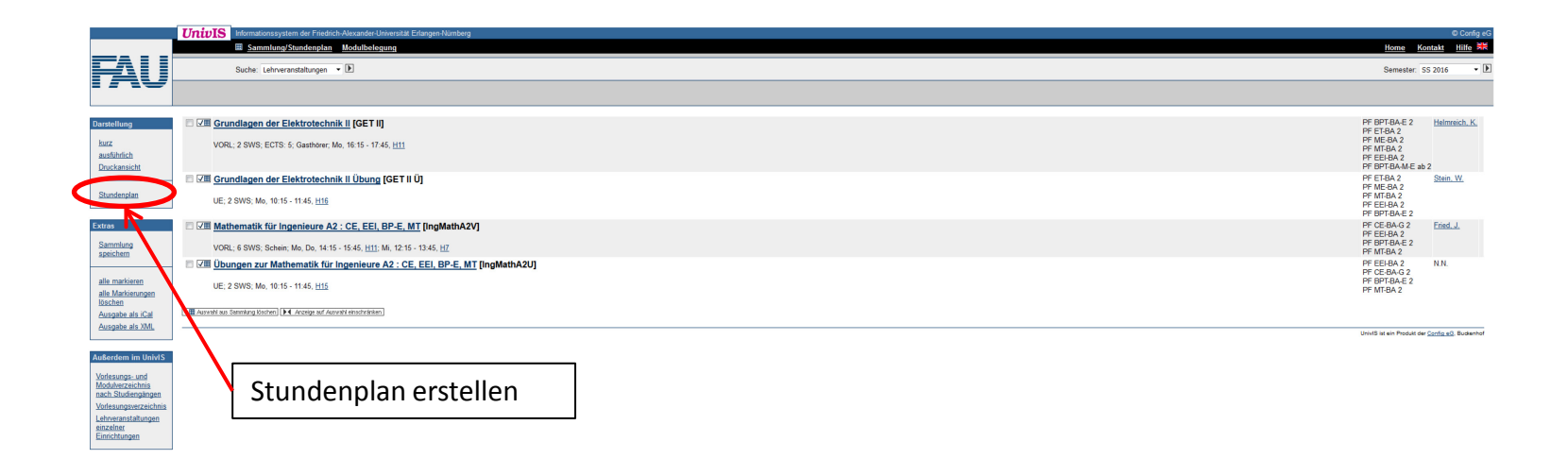

 $\rightarrow$  Deinen fertigen Stundenplan kannst du anschließend als PDF exportieren.

## **Willst du noch weitere Fächer von anderen Einrichtungen hinzufügen?**

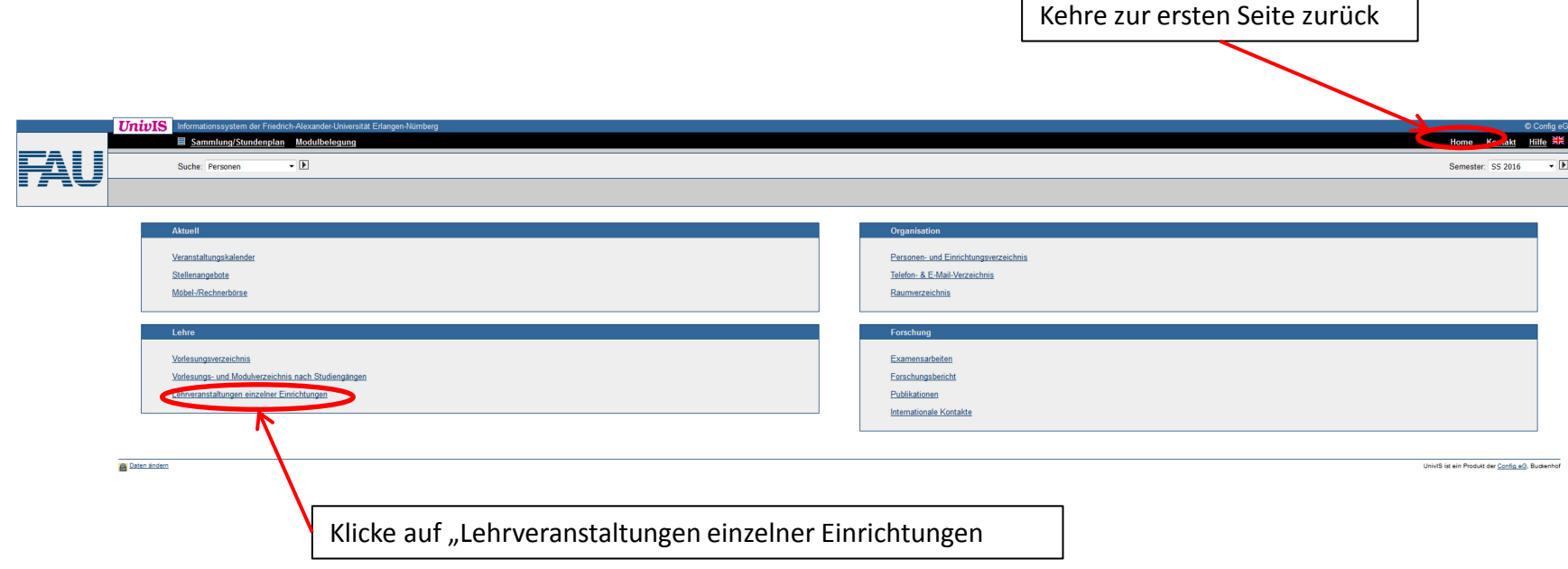

## **Ein Beispiel:** Füge Französisch als Kurs zu einem Stundenplan hinzu

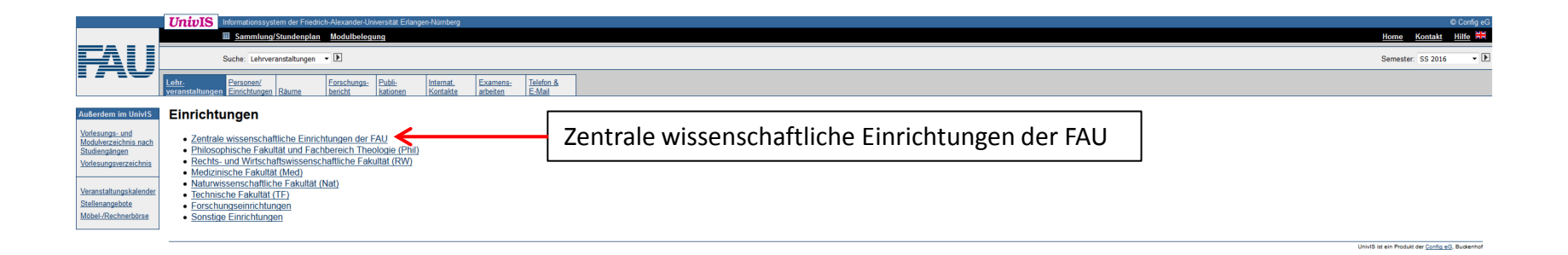

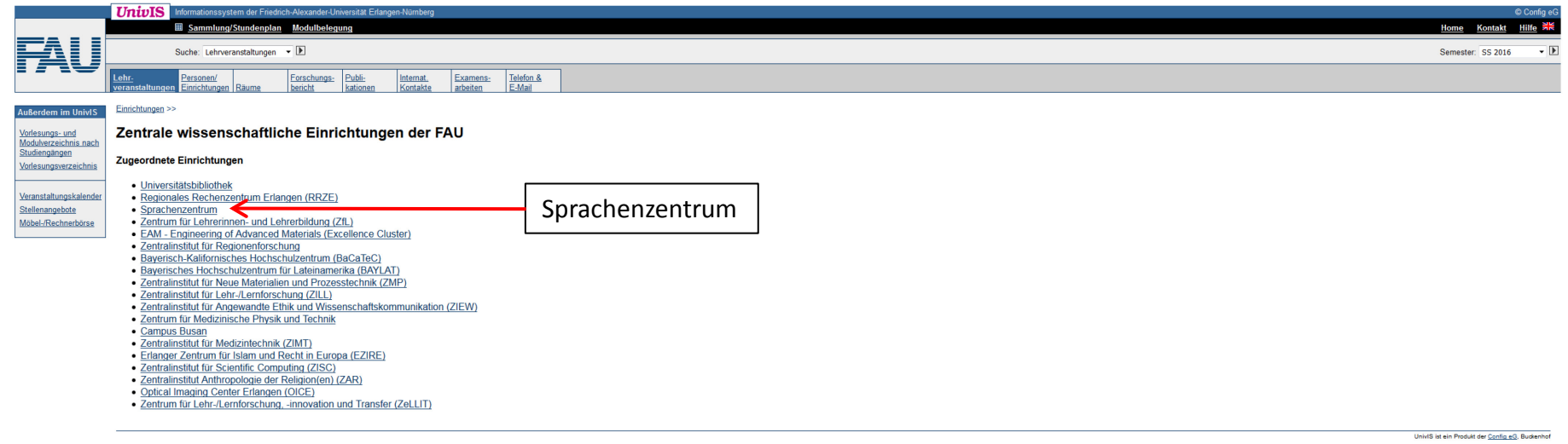

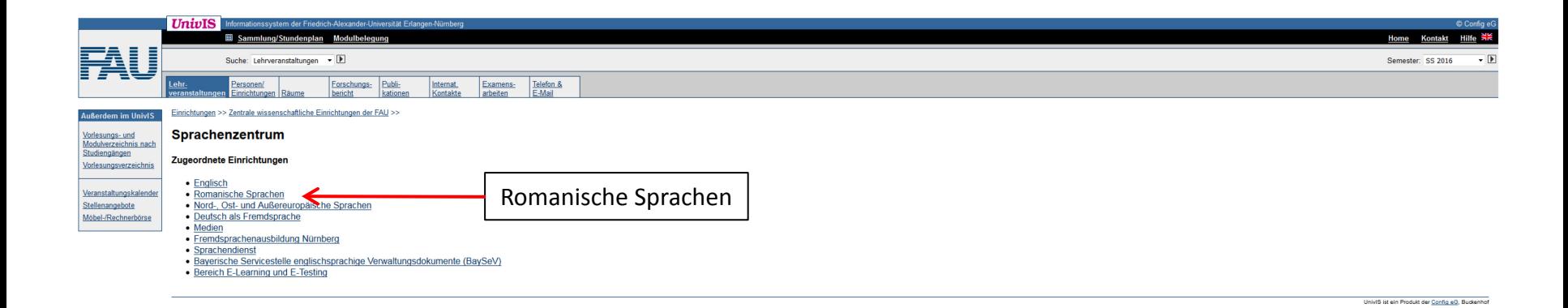

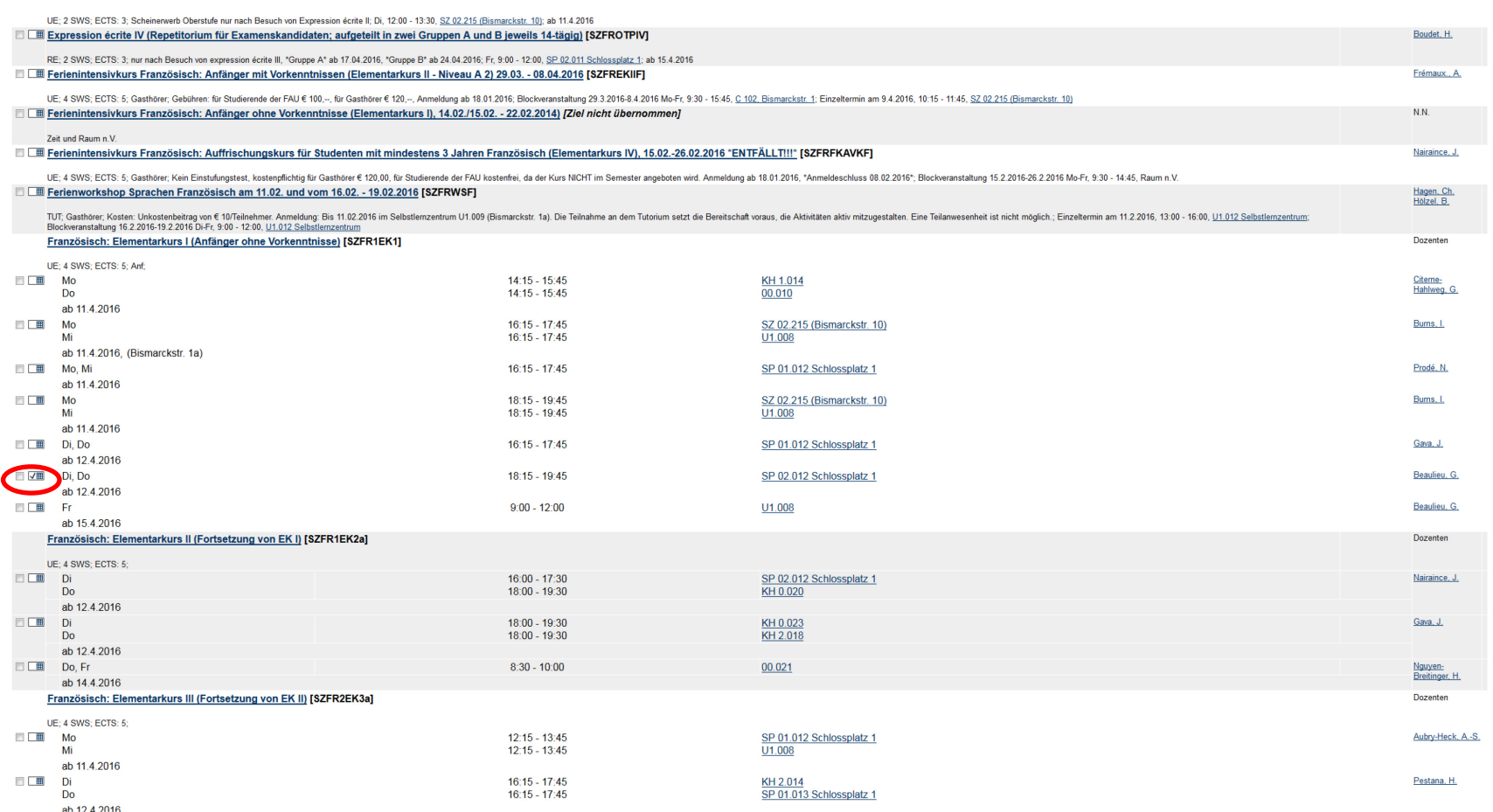

Wähle einen passenden Kurs aus und füge ihn zu deiner Sammlung hinzu.

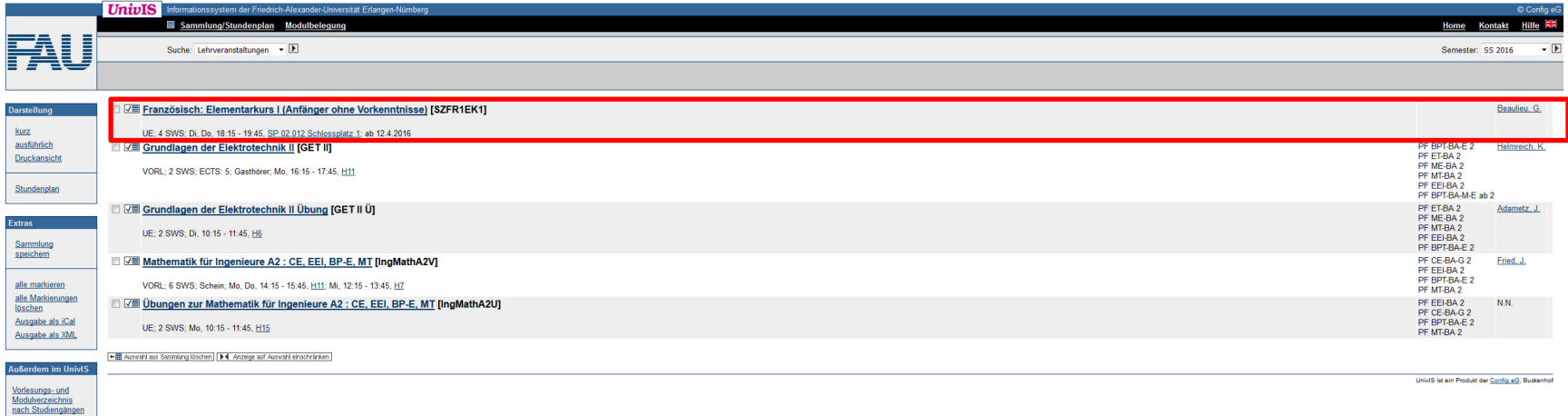

Vorlesungsverzeichnis Lehrveranstaltungen<br>
einzelner<br>
Einrichtungen

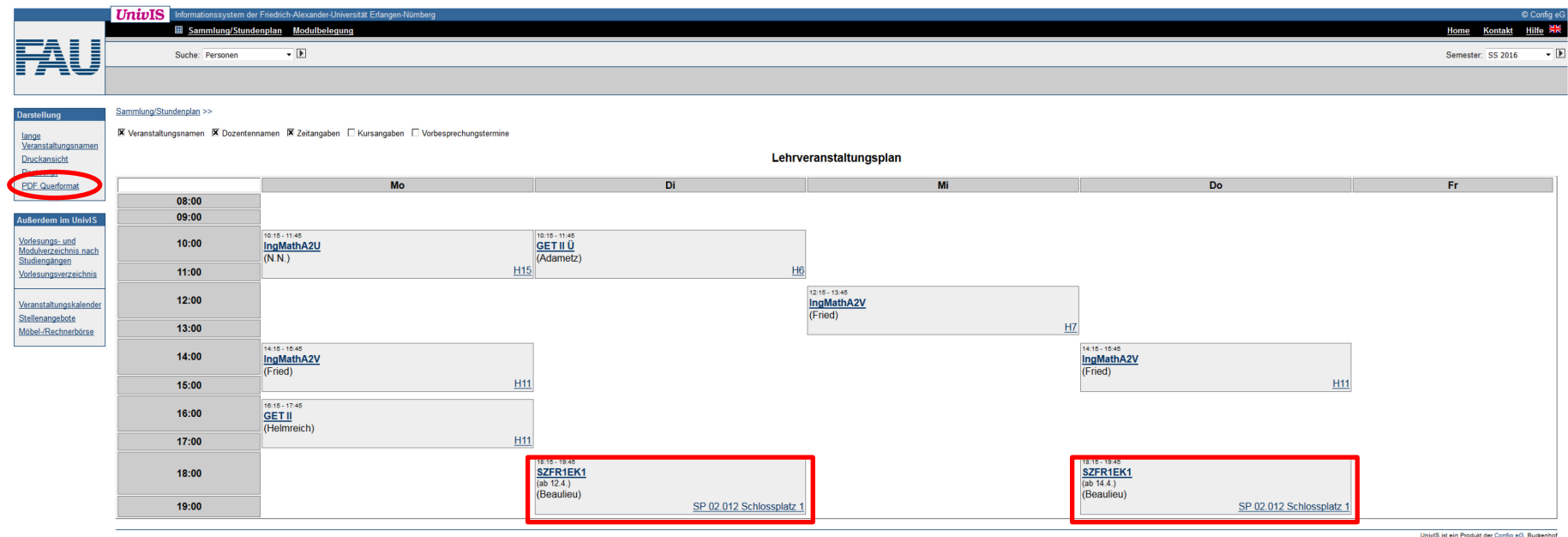

Und hier ist dein fertiger Stundenplan, den du nun in eine PDF-Datei umwandeln kannst!